## **Guia ràpida per a la instal·lació de clients d'aula a través de NetInstall**

Amb la versió 13.06 de LliureX fem ús de l'eina d'administració d'LTSP per gestionar tant la gestió de clients lleugers com la instal·lació per xarxa (mitjançant Netinstall). Aquest gestor vindria a ser el substitut del ZeroNetBoot de versions anteriors.

Per als dos processos, cal tenir el mirror instal·lat al sistema I el més actualitzat possible.

Per tal de realitzar la instal·lació per xarxa, seguim els següents passos:

1. En primer lloc, iniciem l'administrador d'LTSP des de les opcions d'Administració de LliureX:ç

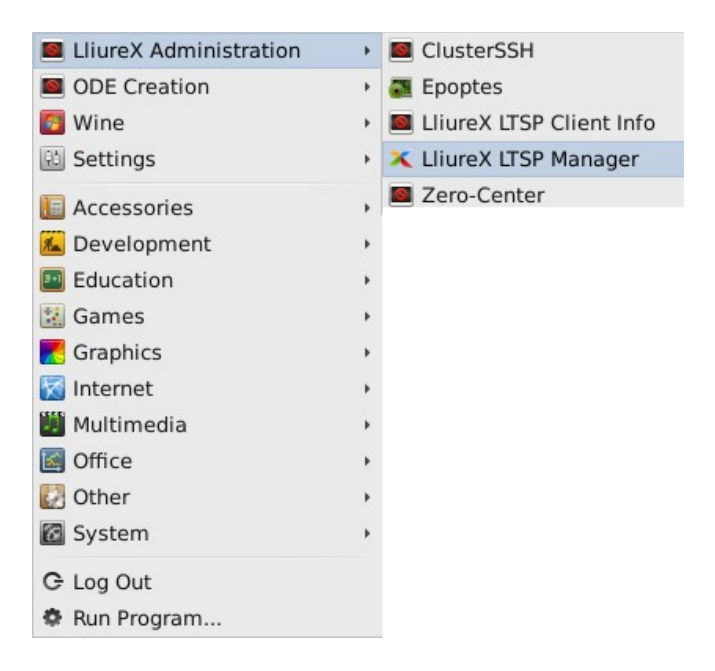

2. Inciem sessió amb un usuari I contrassenya actualitzats:

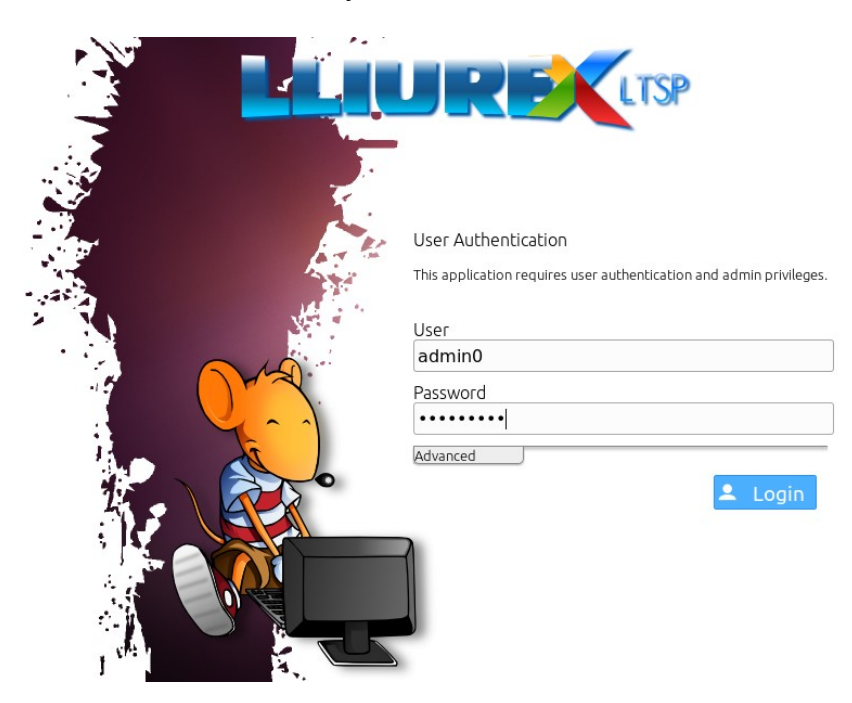

3. Amb la sessió iniciada, seleccionem l'opció "Network install:

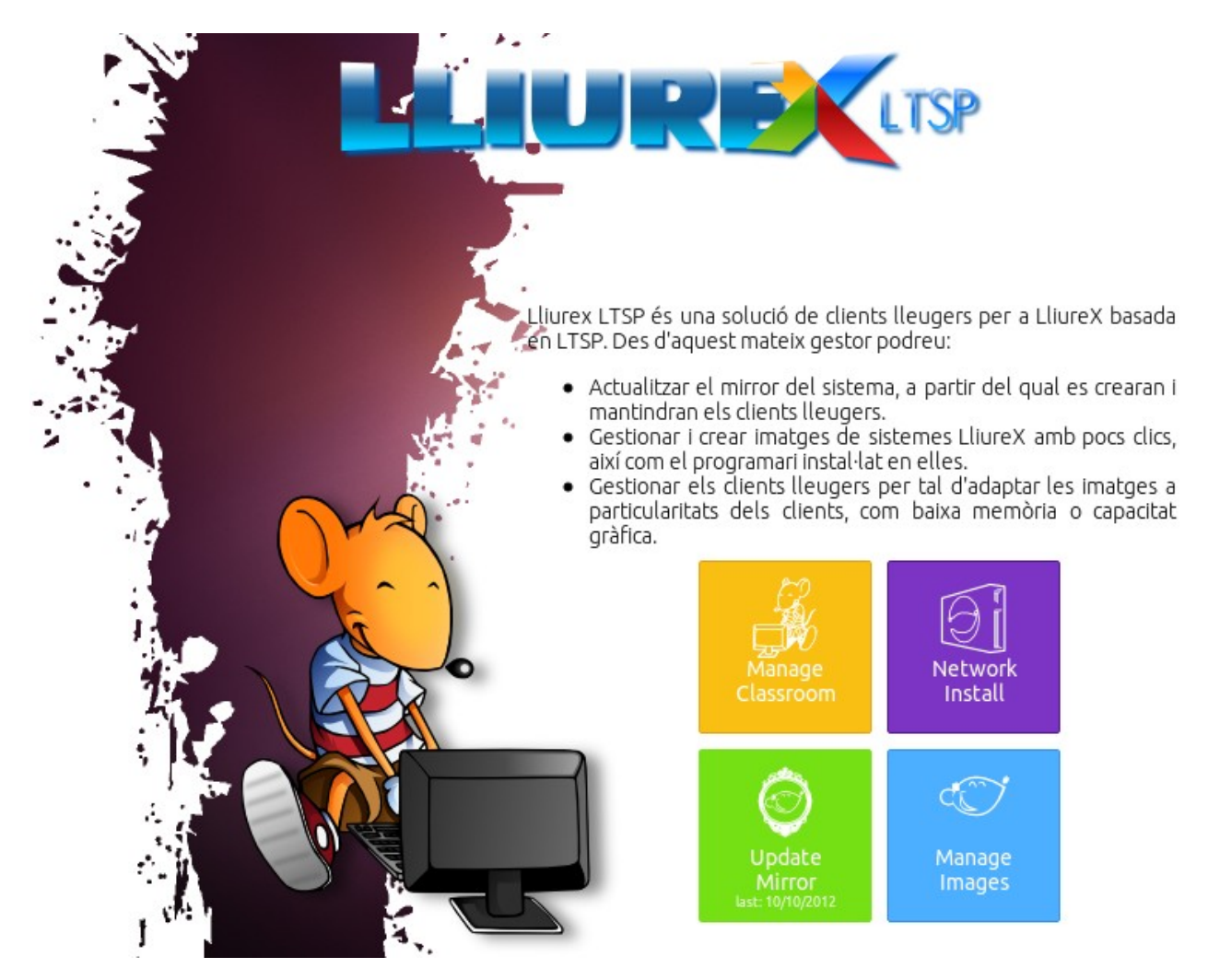

4. Des de l'administrador de la instal·lació en xarxa, habilitem l'opció d'instal·lació en xarxa, I donem a aplicar canvis per regenerar el menú de PXE.

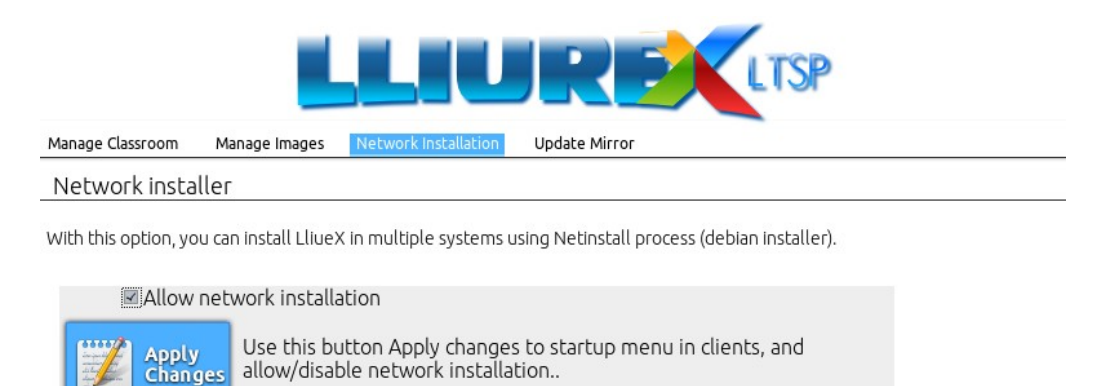

5. Una vegada aplicats els canvis, quan engegem un client habilitat per arrencar per xarxa (es configura a la BIOS), ens apareixerà un menú semblant al següent, al que caldrà seleccionar l'opció **"Instal·la LliureX en aquest ordinador"**

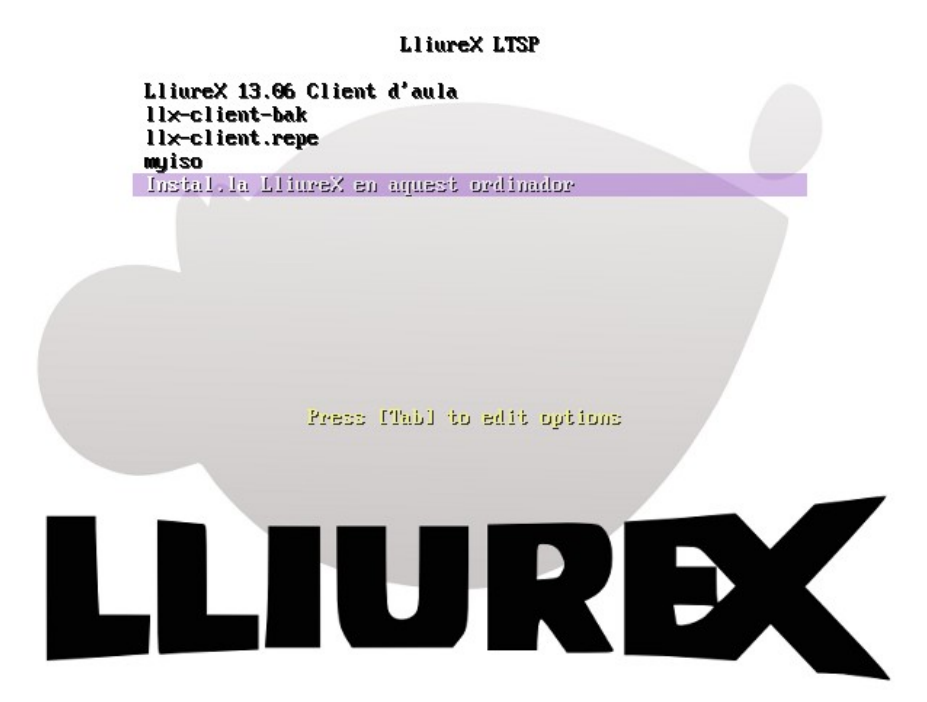

6. La següent pantalla, ja dins de NetInstall, ens demana quin sabor de LliureX desitgem instal·lat. Triem el que millor ens convinga: Client, Escriptori, Infantil...

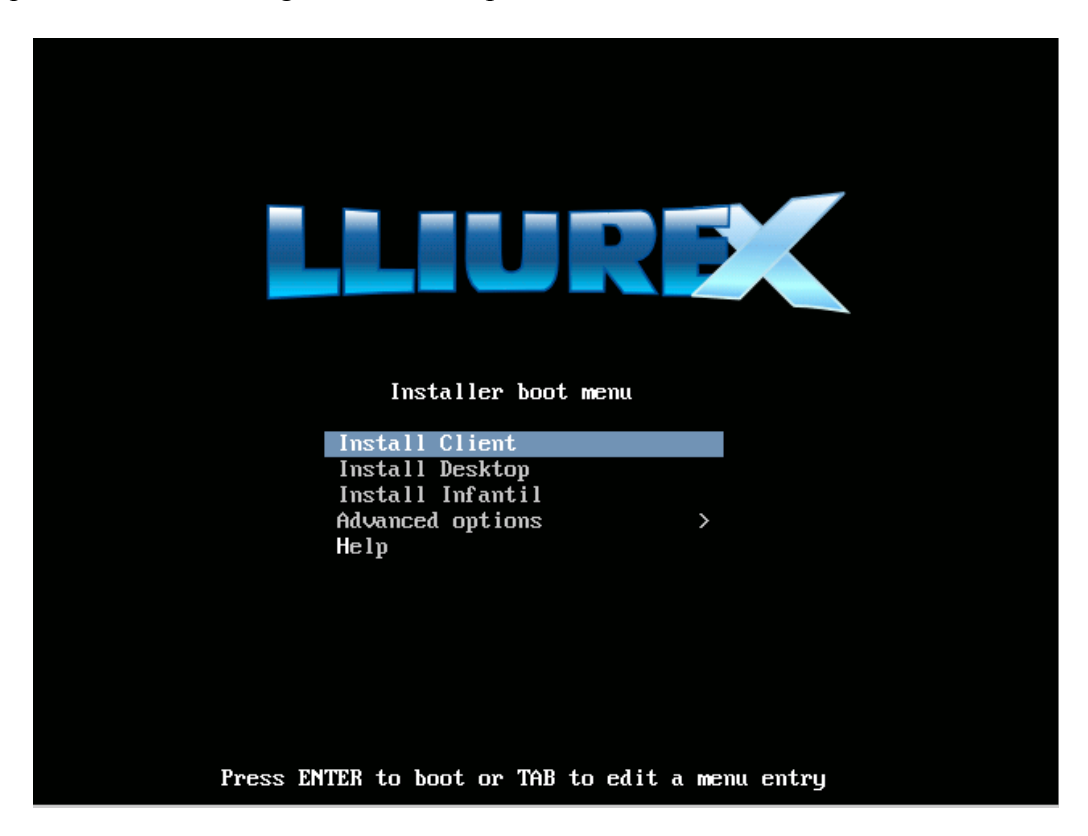

7. Fet açò, s'iniciarà l'assistent d'instal·lació NetInstall, que ens demanarà les opcions bàsiques (com on instal·lar el carregador grub, per exemple) per fer una instal·lació el més desatesa possible:

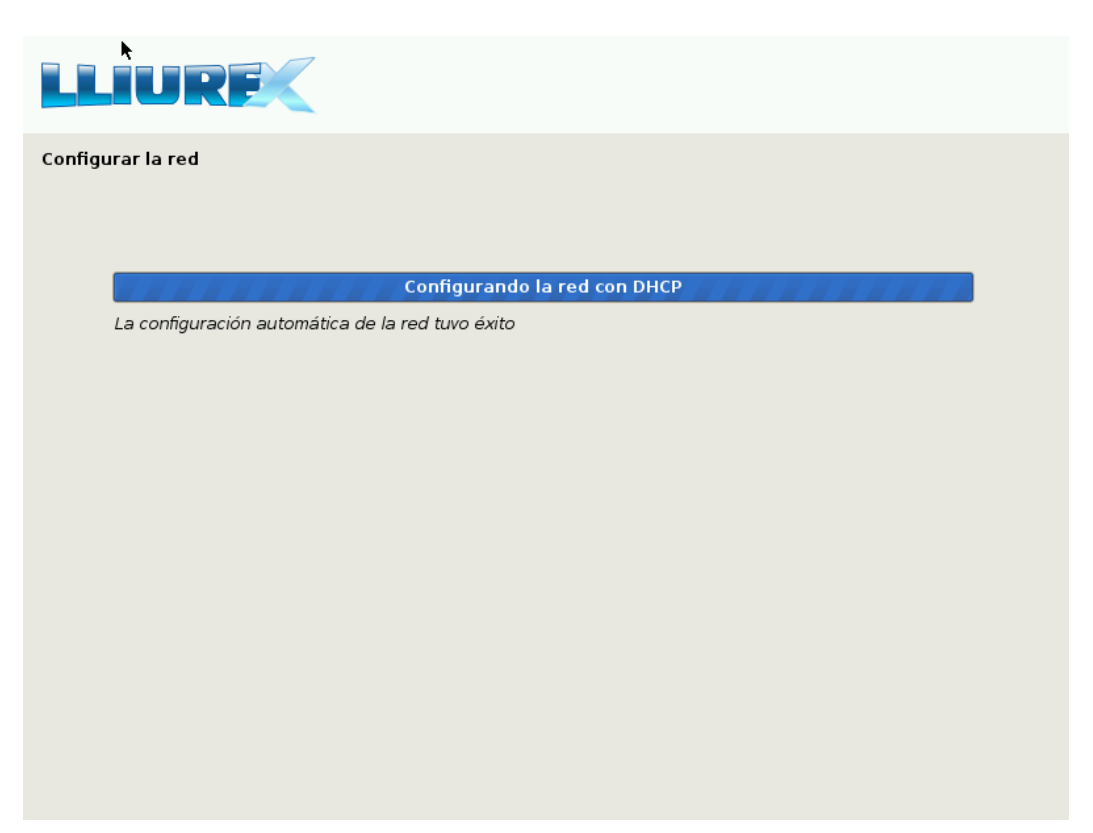